## **Maine Virtual Reality Experience Instructions**

The Maine Virtual Reality Experience can be accessed with any internet connected device. There are two main ways to explore the Experiences: with or without a VR headset. To access each Experience click on the image, this will bring you to the site where the Experience is located.

## **With a VR Headset**

Make sure the cell phone is connected to the headphones on the headset (or to external headphones)and the volume is turned on. Select the Experience you want, turn the phone sideways and tap on the goggle icon  $\blacksquare$  in the bottom right corner to active the VR. After it loads, you may need to touch the goggle icon again. Make sure the screen is split into separate views for each eye and then insert the phone into the headset and snap it shut. Use the headset's focusadjusting knobs to ensure that the image is clear.

To navigate within the Experience in VR mode, moving your head will move you within the image, with a small white dot appearing at your focal point. Focus the white dot on any of the pins or icons to activate the images and audio, and to move from room to room.

## **With a Computer, Laptop, Tablet, or Other Device**

Select the Experience you want and make sure your volume is on, as there are audio components to the Experience. On some devices you may have a full screen option; to access it, tap on the full screen icon  $\blacksquare$  in the bottom right corner.

To navigate within the Experience, click and drag with your mouse or touch and drag with your touch screen to view the full image. Click or tap on any of the pins or icons to activate the images and audio, and to move from room to room. In the top right corner, there is also a circle that will show which direction you are looking and where the icons are in that 360 image.

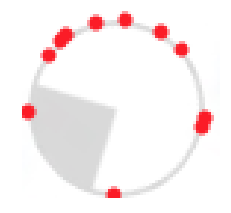

## **Icon Key**

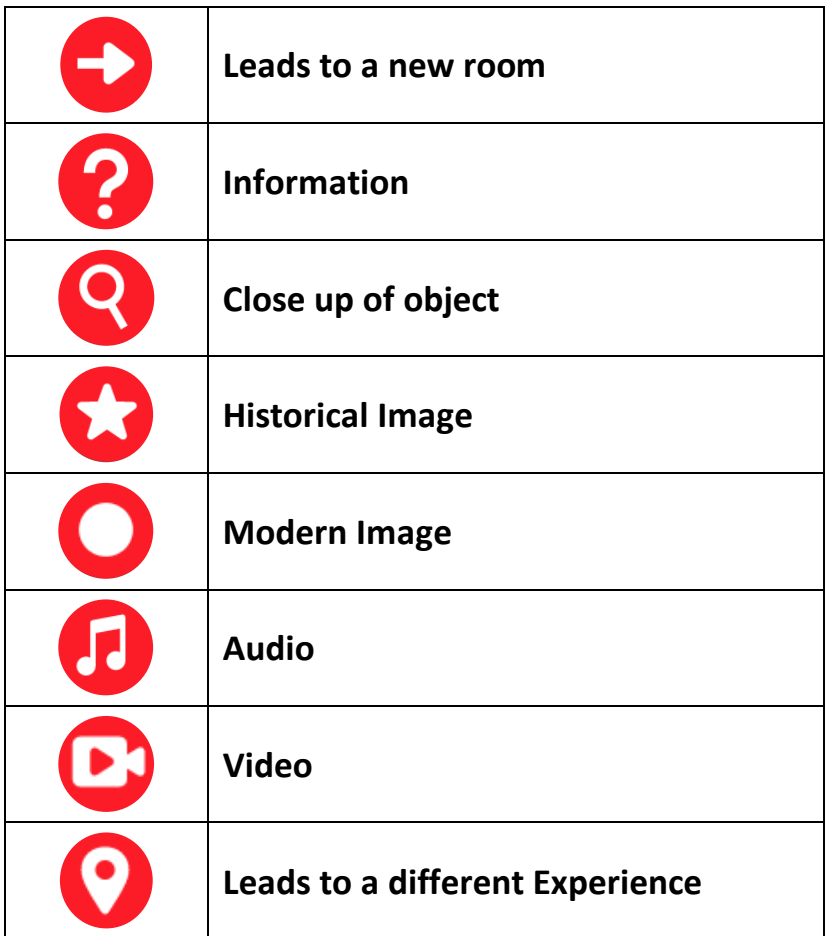